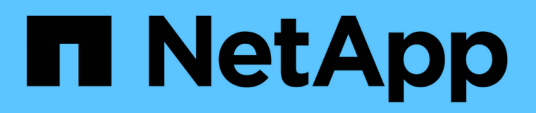

## **TR-4871: Configurare StorageGRID per il backup e recovery con CommVault**

How to enable StorageGRID in your environment

NetApp July 05, 2024

This PDF was generated from https://docs.netapp.com/it-it/storagegrid-enable/technicalreports/commvault/index.html on July 05, 2024. Always check docs.netapp.com for the latest.

# **Sommario**

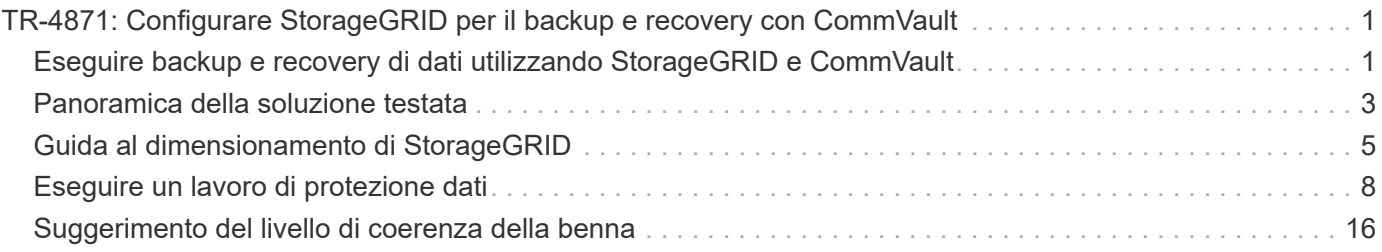

## <span id="page-2-0"></span>**TR-4871: Configurare StorageGRID per il backup e recovery con CommVault**

## <span id="page-2-1"></span>**Eseguire backup e recovery di dati utilizzando StorageGRID e CommVault**

CommVault e NetApp hanno collaborato alla creazione di una soluzione congiunta per la data Protection, che combina il software CommVault complete Backup and Recovery for NetApp con il software NetApp StorageGRID per il cloud storage. CommVault complete Backup and Recovery e NetApp StorageGRID forniscono soluzioni uniche e facili da utilizzare che collaborano per aiutarti a soddisfare le richieste di una rapida crescita dei dati e delle normative in aumento in tutto il mondo.

Molte organizzazioni vogliono migrare lo storage nel cloud, scalare i sistemi e automatizzare la policy per la conservazione dei dati a lungo termine. Lo storage a oggetti basato sul cloud è celebre per la sua resilienza, la sua capacità di scalare e le efficienze operative e legate ai costi, caratteristiche che lo rendono la scelta naturale come destinazione del backup. CommVault e NetApp hanno certificato congiuntamente la propria soluzione combinata nel 2014 e da allora hanno progettato una più profonda integrazione tra le due soluzioni. I clienti di ogni tipo in tutto il mondo hanno adottato la soluzione combinata di backup e recovery CommVault complete e StorageGRID.

### **Informazioni su CommVault e StorageGRID**

Il software CommVault complete Backup and Recovery è una soluzione di gestione integrata dei dati e delle informazioni di livello aziendale, costruita da zero su una singola piattaforma e con una base di codice unificata. Tutte le sue funzioni condividono tecnologie di back-end, apportando gli impareggiabili vantaggi e vantaggi di un approccio completamente integrato alla protezione, alla gestione e all'accesso ai dati. Il software contiene moduli per la protezione, l'archiviazione, l'analisi, la replica e la ricerca dei dati. I moduli condividono una serie comune di servizi back-end e funzionalità avanzate che interagiscono perfettamente tra loro. La soluzione affronta tutti gli aspetti della gestione dei dati nell'azienda, fornendo una scalabilità infinita e un controllo senza precedenti di dati e informazioni.

NetApp StorageGRID come Tier di cloud CommVault è una soluzione di storage a oggetti di cloud ibrido aziendale. Puoi implementarla su più siti, sia su un'appliance costruita ad hoc che come implementazione software-defined. StorageGRID ti consente di stabilire policy di gestione dei dati che determinano il modo in cui i dati vengono archiviati e protetti. StorageGRID raccoglie le informazioni necessarie per sviluppare e applicare le policy. Prende in esame un'ampia gamma di caratteristiche ed esigenze, tra cui performance, durata, disponibilità, posizione geografica, longevità e costi. I dati sono pienamente mantenuti e protetti durante lo spostamento tra posizioni e man mano che invecchiano.

Il motore di policy intelligente di StorageGRID consente di scegliere una delle seguenti opzioni:

- Utilizzare l'erasure coding per eseguire il backup dei dati su diversi siti allo scopo di ottenere resilienza.
- Copia degli oggetti in siti remoti per ridurre al minimo il costo e la latenza della WAN.

Quando StorageGRID archivia un oggetto, lo accedi come un unico oggetto, indipendentemente da dove si trova o dal numero di copie esistenti. Questo comportamento è fondamentale per il disaster recovery, perché con esso, anche se una copia di backup dei dati è danneggiata, StorageGRID è in grado di ripristinare i dati.

Conservare i dati di backup nello storage primario può rivelarsi costoso. Utilizzando NetApp StorageGRID,

potrai liberare spazio sullo storage primario migrando i dati di backup inattivi in StorageGRID, senza rinunciare alle numerose funzionalità di StorageGRID. Il valore dei dati di backup cambia con il passare del tempo, così come il costo legato alla loro memorizzazione. StorageGRID può ridurre al minimo il costo dello storage primario aumentando al contempo la durata dei dati.

### **Funzionalità principali**

Le funzionalità principali della piattaforma software CommVault includono:

- Una soluzione completa di protezione dei dati che supporta tutti i principali sistemi operativi, database e applicazioni su server virtuali e fisici, sistemi NAS, infrastrutture basate sul cloud e dispositivi mobili.
- Gestione semplificata attraverso un'unica console: Puoi visualizzare, gestire e accedere a tutte le funzioni, tutti i dati e le informazioni dell'azienda.
- Diversi metodi di protezione, tra cui backup e archiviazione dei dati, gestione delle snapshot, replica dei dati e indicizzazione dei contenuti per l'e-Discovery.
- Gestione efficiente dello storage mediante la deduplica per il disco e il cloud storage.
- Integrazione con storage array NetApp come AFF, FAS, NetApp HCI ed e-Series e con i sistemi di storage scale-out NetApp SolidFire^®. Integrazione anche con il software NetApp Cloud Volumes ONTAP per automatizzare la creazione di copie Snapshot™ NetApp indicizzate e compatibili con le applicazioni nell'intero portafoglio di storage NetApp.
- Gestione completa dell'infrastruttura virtuale che supporta i principali hypervisor virtuali on-premise e piattaforme hyperscaler di cloud pubblico.
- Funzionalità di sicurezza avanzate per limitare l'accesso ai dati critici, offrire funzionalità di gestione granulari e fornire accesso single-sign-on agli utenti di Active Directory.
- Gestione dei dati basata su criteri che consente di gestire i dati in base alle esigenze aziendali, non in base a una posizione fisica.
- Un'esperienza utente finale all'avanguardia, che consente agli utenti di proteggere, trovare e ripristinare i propri dati.
- Automazione basata su API per utilizzare strumenti di terze parti come vRealize Automation o Service Now per gestire le operazioni di data Protection e recovery.

Per ulteriori informazioni sui carichi di lavoro supportati, visitare il sito Web ["Tecnologie supportate da](https://www.commvault.com/supported-technologies) [CommVault".](https://www.commvault.com/supported-technologies)

### **Opzioni di backup**

Quando implementi il software di backup e recovery CommVault complete con il cloud storage, hai due opzioni di backup:

- Eseguire il backup su una destinazione disco primaria e una copia ausiliaria su cloud storage.
- Eseguire il backup sul cloud storage come destinazione primaria.

In passato, lo storage a oggetti o cloud era considerato dalle performance troppo basse per essere utilizzato per il backup primario. L'utilizzo di una destinazione disco primaria ha permesso ai clienti di disporre di processi di backup e ripristino più rapidi e di mantenere una copia ausiliaria nel cloud come backup cold. StorageGRID rappresenta la nuova generazione dello storage a oggetti. StorageGRID è in grado di offrire performance elevate, throughput elevato, performance e flessibilità superiori a quelle degli altri vendor di soluzioni storage a oggetti.

Nella seguente tabella sono elencati i vantaggi di ciascuna opzione di backup con StorageGRID:

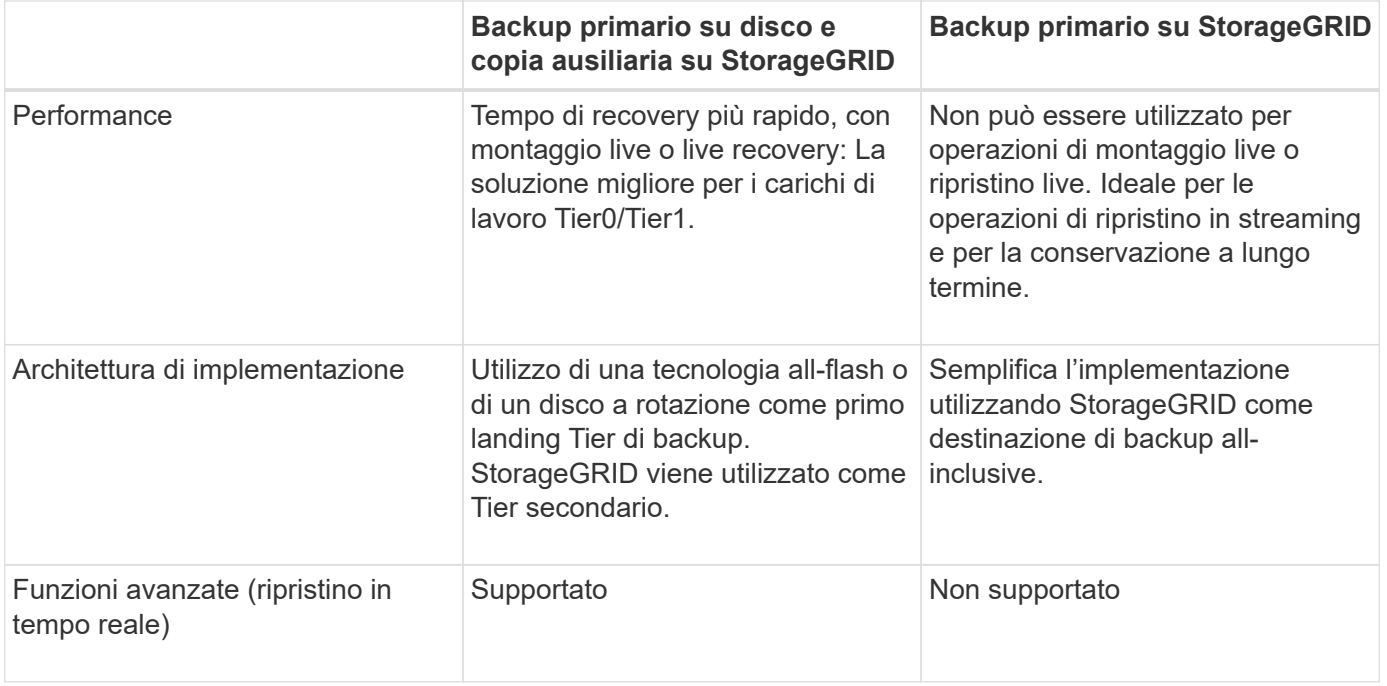

#### **Dove trovare ulteriori informazioni**

Per ulteriori informazioni sulle informazioni descritte in questo documento, consultare i seguenti documenti e/o siti Web:

- Centro di documentazione di StorageGRID 11,8 <https://docs.netapp.com/us-en/storagegrid-118/>
- Documentazione del prodotto NetApp <https://docs.netapp.com>
- Documentazione CommVault <https://documentation.commvault.com/2024/essential/index.html>

## <span id="page-4-0"></span>**Panoramica della soluzione testata**

La soluzione collaudata combina le soluzioni CommVault e NetApp per realizzare una potente soluzione congiunta.

#### **Setup della soluzione**

Durante la configurazione in laboratorio, l'ambiente StorageGRID era composto da quattro appliance NetApp StorageGRID SG5712, un nodo amministrativo primario virtuale e un nodo gateway virtuale. L'appliance SG5712 è l'opzione entry-level, una configurazione di base. La scelta di opzioni dalle performance più elevate come NetApp StorageGRID SG5760 o SG6060 può fornire benefici significativi in termini di performance. Per assistenza sul dimensionamento, consulta il Solution Architect NetApp StorageGRID.

Per la policy di protezione dei dati, StorageGRID utilizza una policy di Lifecycle management integrata (ILM) per gestire e proteggere i dati. Le regole ILM vengono valutate in una politica dall'alto verso il basso. Il criterio ILM viene implementato come illustrato nella tabella seguente:

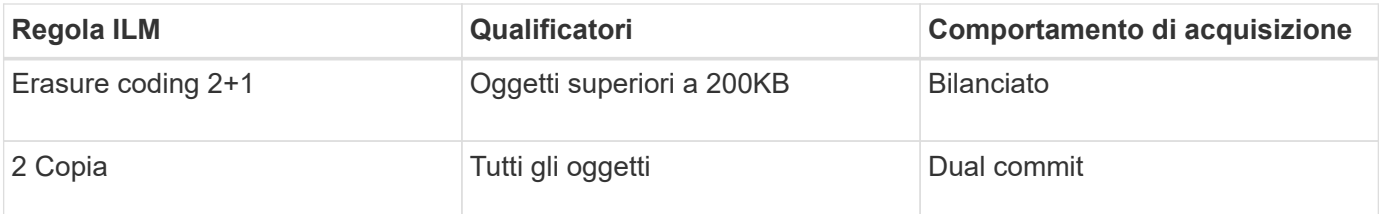

La regola di copia di ILM 2 è la regola predefinita. La regola Erasure Coding 2+1 è stata applicata per questo test a qualsiasi oggetto 200KB o superiore. La regola predefinita è stata applicata agli oggetti di dimensioni inferiori a 200KB. L'applicazione delle regole in questo modo è una Best practice di StorageGRID.

Per informazioni tecniche su questo ambiente di test, leggere la sezione progettazione della soluzione e Best practice nella ["Data Protection scale-out NetApp con CommVault"](https://www.netapp.com/us/media/tr-4831.pdf) report tecnico.

#### **Specifiche dell'hardware StorageGRID**

La tabella seguente descrive l'hardware NetApp StorageGRID utilizzato per questo test. L'appliance StorageGRID SG5712 con connettività di rete 10Gbps è l'opzione entry-level e rappresenta una configurazione di base. In alternativa, SG5712 può essere configurato per il collegamento in rete 25Gbps.

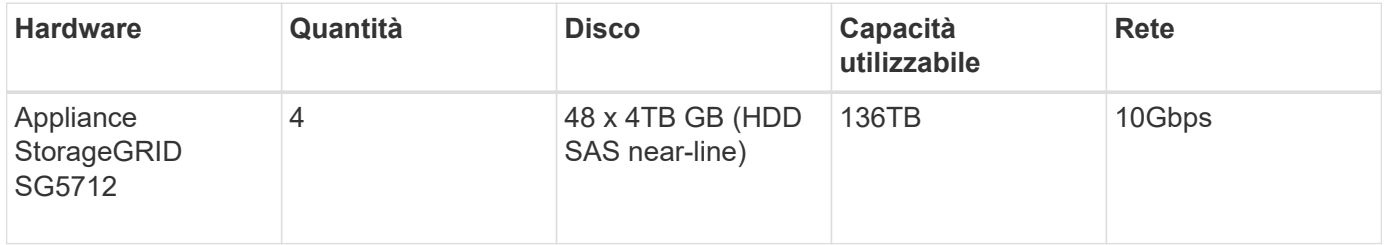

La scelta di opzioni di appliance con performance più elevate come le appliance NetApp StorageGRID SG5760, SG6060 o All Flash SGF6112 può fornire benefici significativi in termini di performance. Per assistenza sul dimensionamento, consulta il Solution Architect NetApp StorageGRID.

### **Requisiti software CommVault e StorageGRID**

Le tabelle seguenti elencano i requisiti software per il software CommVault e NetApp StorageGRID installato sul software VMware ai fini del test. Sono stati installati quattro programmi di gestione della trasmissione dati MediaAgent e un server CommServe. Nel test è stata implementata la connettività di rete 10Gbps per l'infrastruttura VMware. La tabella seguente

La tabella seguente elenca i requisiti di sistema totali del software CommVault:

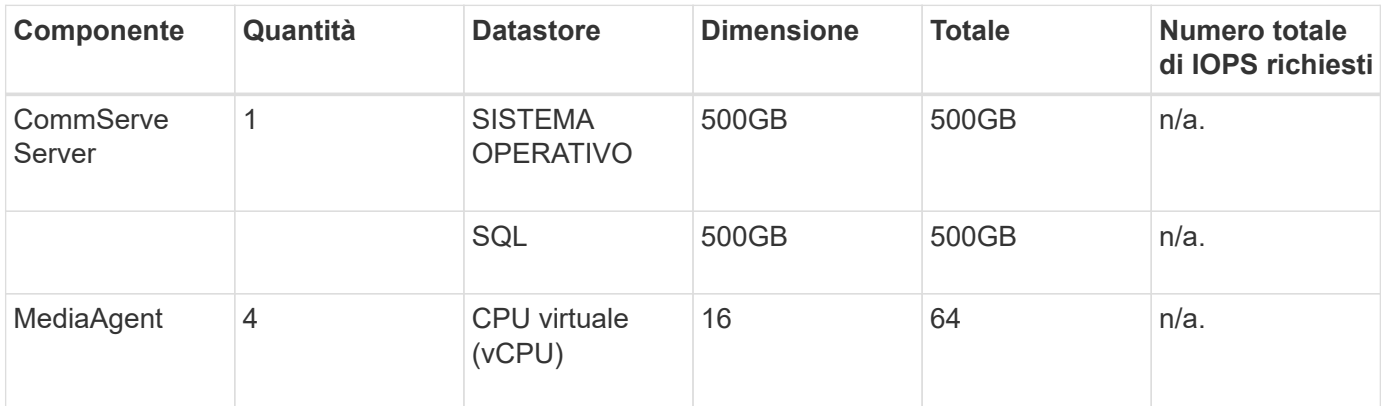

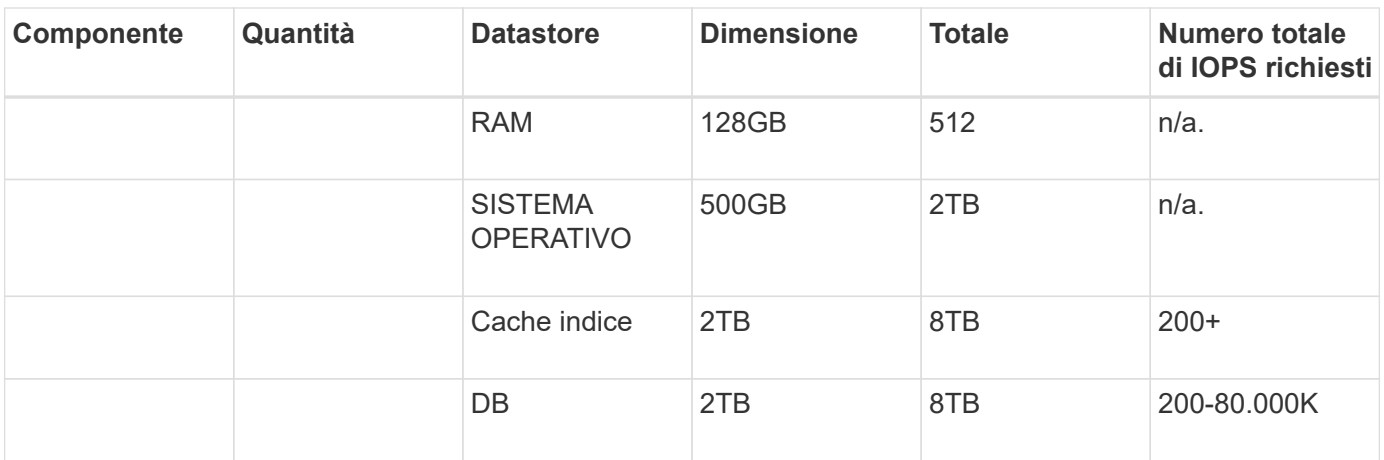

Nell'ambiente di test, sono stati implementati un nodo di amministrazione principale virtuale e un nodo di gateway virtuale su VMware su uno storage array NetApp e-Series E2812. Ciascun nodo si trovava su un server separato con i requisiti minimi dell'ambiente di produzione descritti nella tabella seguente:

Nella tabella seguente sono elencati i requisiti per i nodi amministrativi virtuali StorageGRID e i nodi gateway:

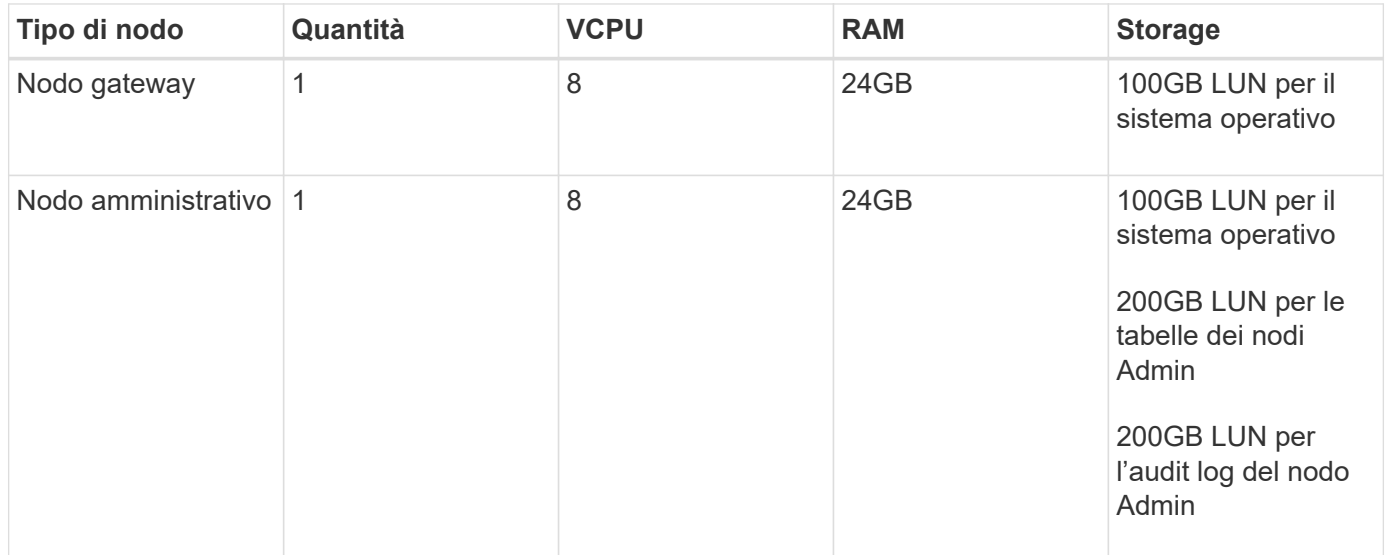

## <span id="page-6-0"></span>**Guida al dimensionamento di StorageGRID**

Consulta i tuoi specialisti in materia di data Protection NetApp per dimensionamento specifico del tuo ambiente. Gli specialisti della data Protection di NetApp possono utilizzare lo strumento CommVault Total Backup Storage Calculator per stimare i requisiti dell'infrastruttura di backup. Lo strumento richiede l'accesso al portale per i partner CommVault. Se necessario, registrati per accedere.

#### **Input per il dimensionamento di CommVault**

È possibile utilizzare le seguenti attività per eseguire il rilevamento per il dimensionamento della soluzione per la data Protection:

• Identifica i carichi di lavoro del sistema o dell'applicazione/database e la capacità front-end corrispondente (in terabyte [TB]) da proteggere.

- Identifica il carico di lavoro VM/file e la capacità front-end (TB) simile che deve essere protetta.
- Identificare i requisiti di conservazione a breve e a lungo termine.
- Identificare il change rate quotidiano in % per i set di dati/carichi di lavoro identificati.
- Identificazione della crescita dei dati prevista nei prossimi 12, 24 e 36 mesi.
- Definisci RTO e RPO per la data Protection/recovery in base alle esigenze di business.

Quando queste informazioni sono disponibili, è possibile eseguire il dimensionamento dell'infrastruttura di backup in modo da suddividere le capacità di storage richieste.

#### **Guida al dimensionamento di StorageGRID**

Prima di eseguire il dimensionamento del NetApp StorageGRID, prendi in considerazione questi aspetti del carico di lavoro:

- Capacità utilizzabile
- Modalità WORM
- Dimensione media dell'oggetto
- Requisiti relativi alle performance
- Criterio ILM applicato

La quantità di capacità utilizzabile ha bisogno di per adattarsi alla dimensione del workload di backup su cui si è eseguito il tiering in StorageGRID e al programma di conservazione.

La modalità WORM sarà attivata o meno? Una volta abilitato WORM in CommVault, il blocco degli oggetti verrà configurato su StorageGRID. In questo modo si aumenterà la capacità dello storage a oggetti necessaria. La quantità di capacità richiesta varia in base alla durata di conservazione e al numero di modifiche agli oggetti per ogni backup.

Average object size è un parametro di input che aiuta nel dimensionamento delle performance in un ambiente StorageGRID. Le dimensioni medie degli oggetti utilizzate per un carico di lavoro CommVault dipendono dal tipo di backup.

La tabella seguente elenca le dimensioni medie degli oggetti per tipo di backup e descrive le letture del processo di ripristino dall'archivio di oggetti:

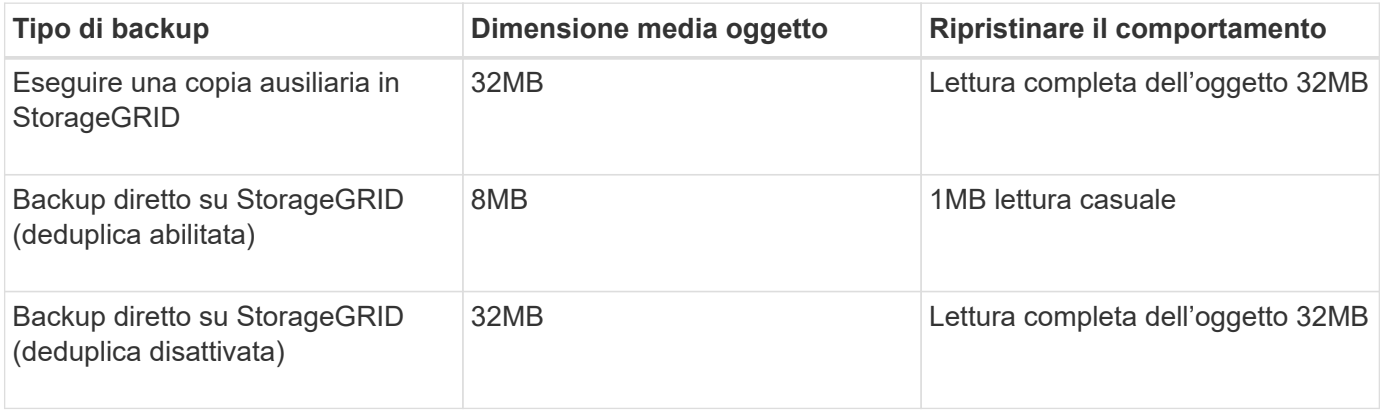

Inoltre, la comprensione dei requisiti prestazionali per backup completi e backup incrementali consente di determinare il dimensionamento dei nodi di storage StorageGRID. I metodi di data Protection della policy ILM (Information Lifecycle management) di StorageGRID determinano la capacità necessaria per memorizzare i

backup CommVault e influiscono sul dimensionamento del grid.

La replica ILM di StorageGRID è uno dei due meccanismi utilizzati da StorageGRID per memorizzare i dati degli oggetti. Quando StorageGRID assegna gli oggetti a una regola ILM che replica i dati, il sistema crea copie esatte dei dati degli oggetti e memorizza le copie nei nodi storage.

Erasure coding è il secondo metodo utilizzato da StorageGRID per memorizzare i dati degli oggetti. Quando StorageGRID assegna gli oggetti a una regola ILM configurata per creare copie con erasure coding, suddivide i dati degli oggetti in frammenti di dati. Calcola quindi ulteriori frammenti di parità e memorizza ogni frammento su un nodo storage diverso. Quando si accede a un oggetto, questo viene riassemblato utilizzando i frammenti memorizzati. Se un frammento di dati o un frammento di parità si danneggia o viene perso, l'algoritmo di erasure coding può ricreare quel frammento utilizzando un sottoinsieme dei dati e dei frammenti di parità rimanenti.

I due meccanismi richiedono diverse quantità di storage, come dimostrano questi esempi:

- Se si memorizzano due copie replicate, il carico di storage raddoppia.
- Se si archivia una copia con erasure coding 2+1, l'overhead dello storage aumenta di 1,5 volte.

Per la soluzione sottoposta a test, è stata utilizzata un'implementazione StorageGRID entry-level su un singolo sito:

- Nodo amministrativo: Macchina virtuale VMware (VM)
- Bilanciamento del carico: VMware VM
- Nodi storage: 4x SG5712 PB con 4TB dischi
- Nodo amministrativo primario e nodo gateway: Macchine virtuali VMware con i requisiti minimi del carico di lavoro di produzione

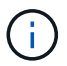

StorageGRID supporta anche i sistemi di bilanciamento del carico di terze parti.

Di solito, StorageGRID viene implementato in due o più siti con policy di data Protection che replicano i dati per proteggersi dai guasti a livello di nodo e di sito. Effettuando il backup dei dati su StorageGRID, i dati saranno protetti da copie multiple o dall'erasure coding che separa e riassembla i dati in modo affidabile attraverso un algoritmo.

È possibile utilizzare lo strumento di dimensionamento ["Fusion"](https://fusion.netapp.com) per dimensionare la griglia.

### **Scalabilità**

È possibile espandere un sistema NetApp StorageGRID aggiungendo storage ai nodi storage, aggiungendo nuovi nodi grid a un sito esistente o aggiungendo un nuovo sito per il data center. È possibile eseguire espansioni senza interrompere il funzionamento del sistema corrente.

StorageGRID scala le performance utilizzando nodi con performance più elevate per i nodi storage o l'appliance fisica che esegue il bilanciamento del carico e i nodi amministrativi o semplicemente aggiungendo nodi aggiuntivi.

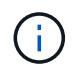

Per ulteriori informazioni sull'espansione del sistema StorageGRID, vedere ["Guida](https://docs.netapp.com/us-en/storagegrid-118/landing-expand/index.html) [all'espansione di StorageGRID 11,8"](https://docs.netapp.com/us-en/storagegrid-118/landing-expand/index.html).

## <span id="page-9-0"></span>**Eseguire un lavoro di protezione dati**

Per configurare StorageGRID con CommVault complete Backup and Recovery for NetApp, sono stati eseguiti i seguenti passaggi per aggiungere StorageGRID come libreria cloud all'interno del software CommVault.

### **Fase 1: Configurare CommVault con StorageGRID**

**Fasi**

1. Effettua l'accesso al CommVault Command Center. Nel pannello di sinistra, fare clic su archiviazione > Cloud > Aggiungi per visualizzare e rispondere alla finestra di dialogo Aggiungi cloud:

# Add cloud

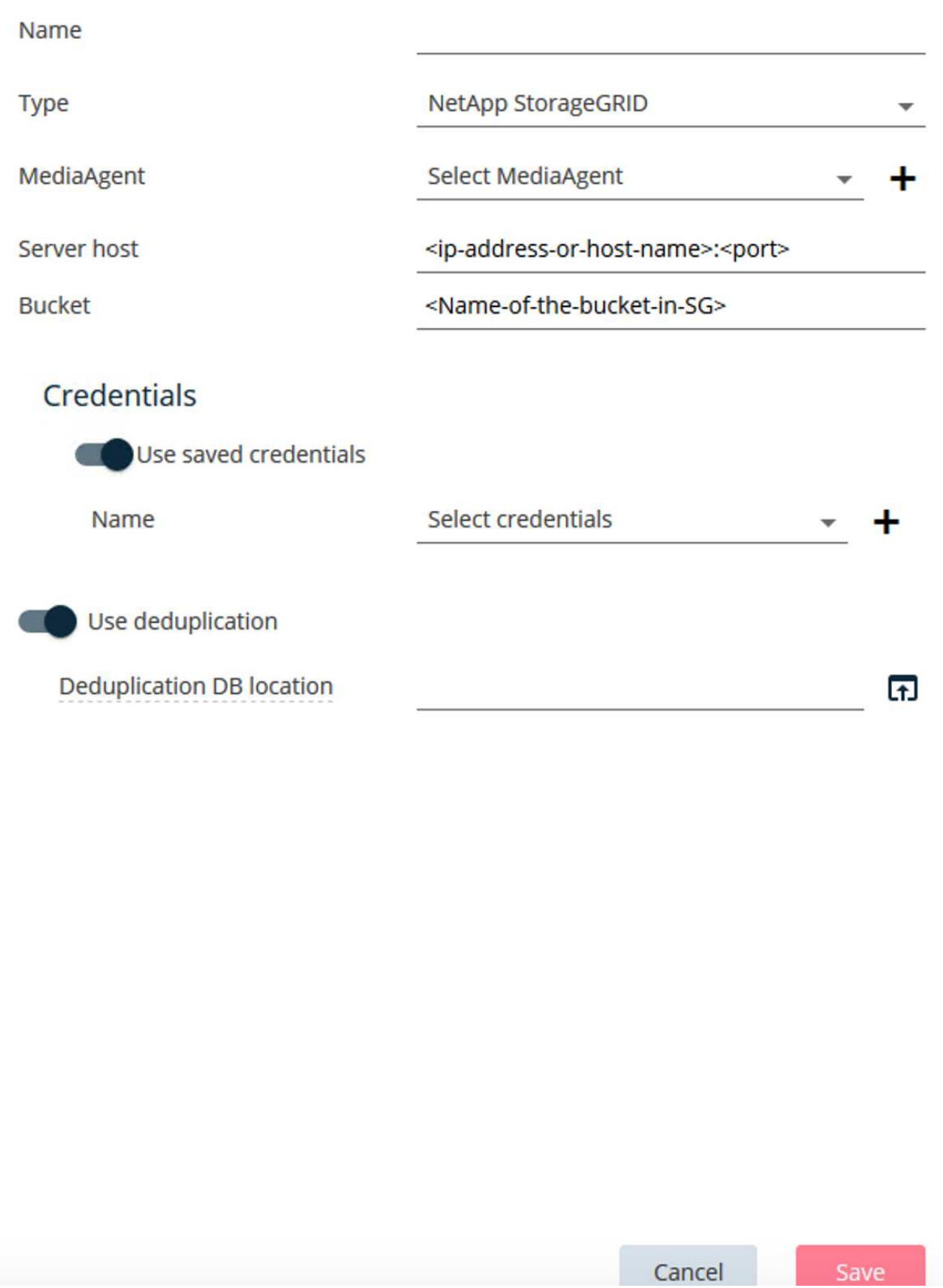

- 2. Per tipo, selezionare NetApp StorageGRID.
- 3. Per MediaAgent, selezionare tutte le voci associate alla libreria cloud.
- 4. Per host server, immettere l'indirizzo IP o il nome host dell'endpoint StorageGRID e il numero di porta.

Seguire le istruzioni riportate nella documentazione di StorageGRID a. ["come configurare un endpoint del](https://docs.netapp.com/sgws-113/topic/com.netapp.doc.sg-admin/GUID-54FCAB84-143C-4A5D-B078-A837886BB242.html) [bilanciamento del carico \(porta\)"](https://docs.netapp.com/sgws-113/topic/com.netapp.doc.sg-admin/GUID-54FCAB84-143C-4A5D-B078-A837886BB242.html). Assicurarsi di disporre di una porta HTTPS con un certificato autofirmato e dell'indirizzo IP o del nome di dominio dell'endpoint StorageGRID.

- 5. Se si desidera utilizzare la deduplica, attivare questa opzione e specificare il percorso del database di deduplica.
- 6. Fare clic su Salva.

#### **Fase 2: Creare un piano di backup con StorageGRID come destinazione principale**

#### **Fasi**

1. Nel pannello di sinistra, selezionare Gestisci > piani per visualizzare e rispondere alla finestra di dialogo Crea piano di backup server.

# Create server backup plan o

Plan name

## **Backup destinations**

Add copy

 $\bar{\mathsf{x}}$ 

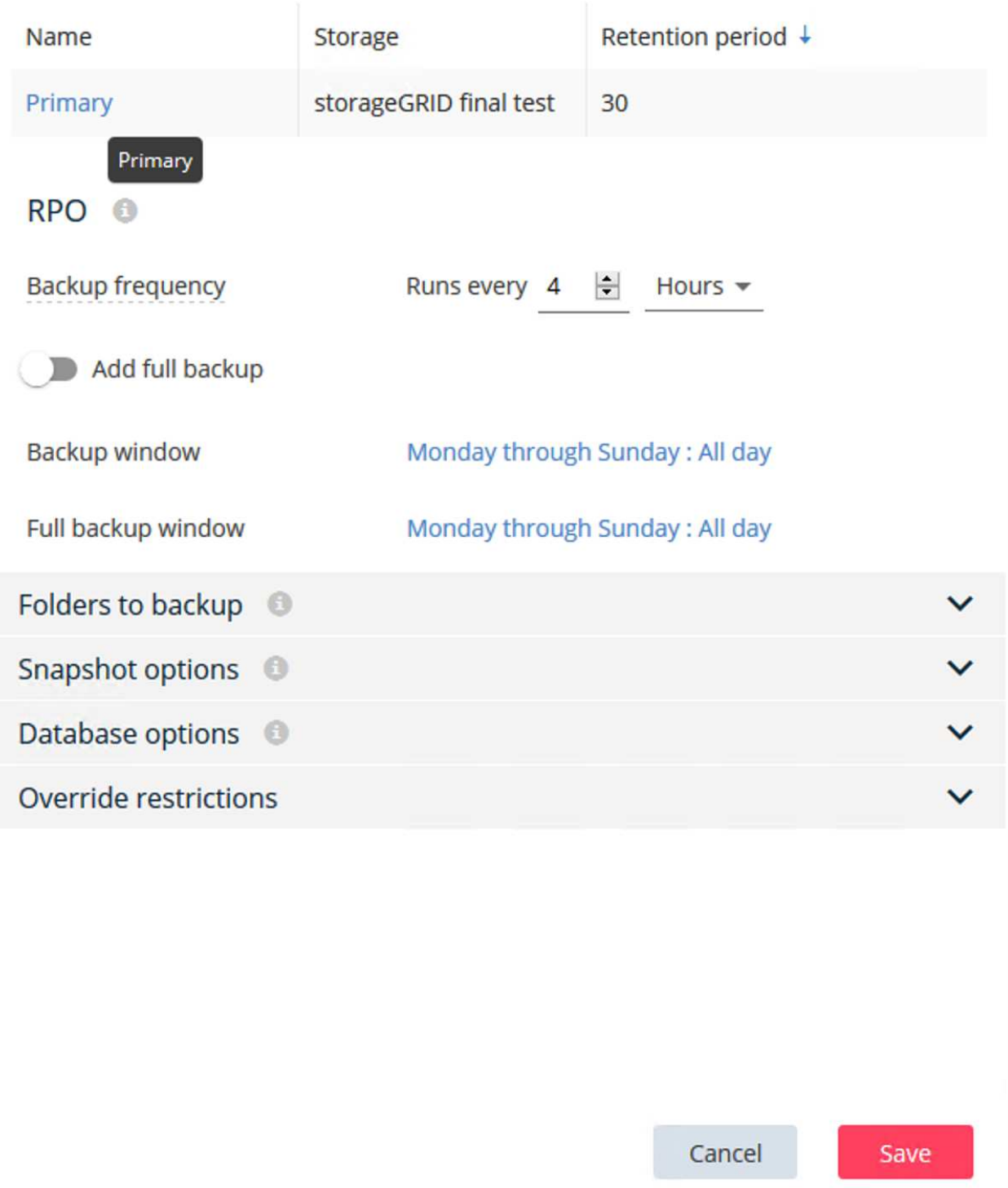

- 2. Immettere il nome di un piano.
- 3. Selezionare la destinazione di backup dello storage di StorageGRID Simple Storage Service (S3) creata in precedenza.
- 4. Inserisci il periodo di conservazione dei backup e il recovery point objective (RPO) che preferisci.
- 5. Fare clic su Salva.

#### **Fase 3: Avviare un processo di backup per proteggere i carichi di lavoro**

#### **Fasi**

- 1. Sul CommVault Command Center, selezionare Protect > Virtualization (protezione > virtualizzazione).
- 2. Aggiunta di un hypervisor VMware vCenter Server.
- 3. Fare clic sull'hypervisor appena aggiunto.
- 4. Fare clic su Add VM group (Aggiungi gruppo VM) per rispondere alla finestra di dialogo Add VM Group (Aggiungi gruppo VM) in modo da visualizzare l'ambiente vCenter che si intende proteggere.

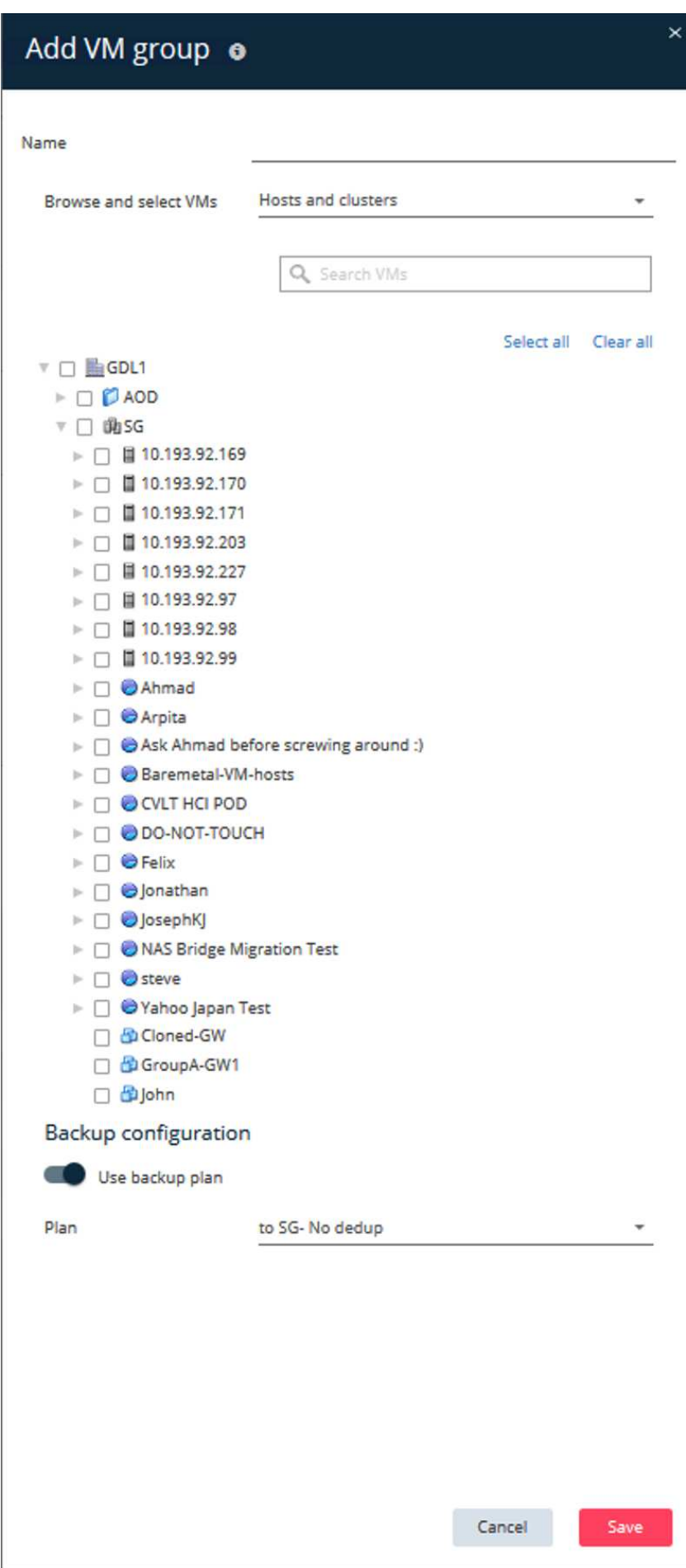

- 5. Seleziona un datastore, una macchina virtuale o una raccolta di macchine virtuali e inserisci un nome per questo.
- 6. Selezionare il piano di backup creato nell'attività precedente.
- 7. Fare clic su Salva per visualizzare il gruppo VM creato.
- 8. Nell'angolo superiore destro della finestra del gruppo VM, selezionare Backup:

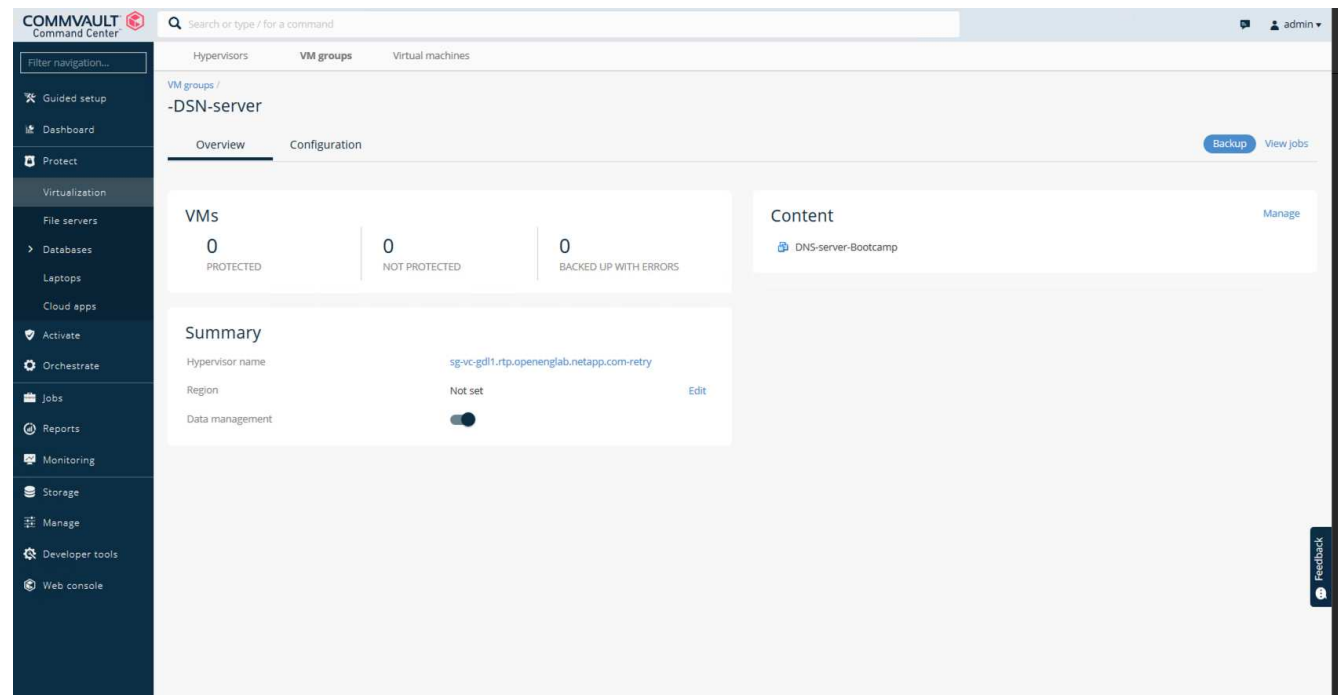

9. Selezionare Full come livello di backup, (facoltativamente) richiedere un'e-mail al termine del backup, quindi fare clic su OK per avviare il processo di backup:

# Select backup level

 $\odot$  Full

O Incremental

Synthetic full

 $\Box$  When the job completes, notify me via email

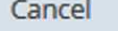

ОK

 $\times$ 

10. Passare alla pagina di riepilogo dei lavori per visualizzare le metriche dei lavori:

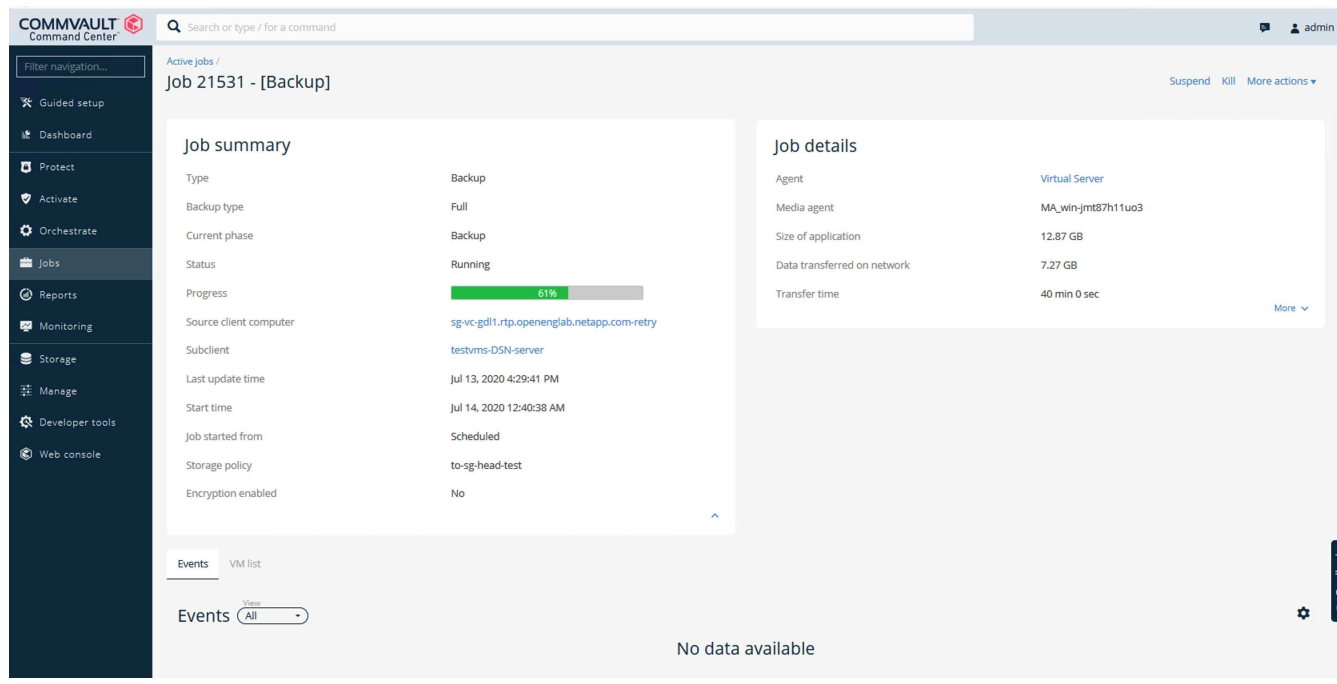

## <span id="page-17-0"></span>**Suggerimento del livello di coerenza della benna**

NetApp StorageGRID consente all'utente finale di selezionare il livello di coerenza per le operazioni eseguite sugli oggetti nei bucket Simple Storage Service (S3).

CommVault MediaAgent è il data mover di un ambiente CommVault. Nella maggior parte dei casi, i MediaAgent sono configurati per scrivere localmente in un sito StorageGRID primario. Per questo motivo, si consiglia un elevato livello di coerenza all'interno di un sito primario locale. Utilizza le seguenti linee guida quando imposti il livello di coerenza sui bucket CommVault creati in StorageGRID.

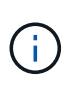

Se si dispone di una versione di CommVault precedente alla 11.0.0 - Service Pack 16, valutare la possibilità di aggiornare CommVault alla versione più recente. Se questa opzione non è disponibile, attenersi alle linee guida per la versione in uso.

- Versioni di CommVault precedenti alla 11.0.0 Service Pack 16.\* nelle versioni precedenti alla 11.0.0 Service Pack 16, CommVault esegue S3 TESTE e OTTIENE le operazioni su oggetti inesistenti come parte del processo di ripristino e pruning. Impostare il livello di coerenza del bucket su un sito sicuro per ottenere un livello di coerenza ottimale per i backup CommVault su StorageGRID.
- CommVault versioni 11.0.0 Service Pack 16 e successive.\* nelle versioni 11.0.0 Service Pack 16 e successive, il numero di operazioni HEAD S3 e GET eseguite su oggetti inesistenti viene ridotto al minimo. Impostare il livello di coerenza del bucket predefinito su Read-after-new-write per garantire un elevato livello di coerenza nell'ambiente CommVault e StorageGRID.

#### **Informazioni sul copyright**

Copyright © 2024 NetApp, Inc. Tutti i diritti riservati. Stampato negli Stati Uniti d'America. Nessuna porzione di questo documento soggetta a copyright può essere riprodotta in qualsiasi formato o mezzo (grafico, elettronico o meccanico, inclusi fotocopie, registrazione, nastri o storage in un sistema elettronico) senza previo consenso scritto da parte del detentore del copyright.

Il software derivato dal materiale sottoposto a copyright di NetApp è soggetto alla seguente licenza e dichiarazione di non responsabilità:

IL PRESENTE SOFTWARE VIENE FORNITO DA NETAPP "COSÌ COM'È" E SENZA QUALSIVOGLIA TIPO DI GARANZIA IMPLICITA O ESPRESSA FRA CUI, A TITOLO ESEMPLIFICATIVO E NON ESAUSTIVO, GARANZIE IMPLICITE DI COMMERCIABILITÀ E IDONEITÀ PER UNO SCOPO SPECIFICO, CHE VENGONO DECLINATE DAL PRESENTE DOCUMENTO. NETAPP NON VERRÀ CONSIDERATA RESPONSABILE IN ALCUN CASO PER QUALSIVOGLIA DANNO DIRETTO, INDIRETTO, ACCIDENTALE, SPECIALE, ESEMPLARE E CONSEQUENZIALE (COMPRESI, A TITOLO ESEMPLIFICATIVO E NON ESAUSTIVO, PROCUREMENT O SOSTITUZIONE DI MERCI O SERVIZI, IMPOSSIBILITÀ DI UTILIZZO O PERDITA DI DATI O PROFITTI OPPURE INTERRUZIONE DELL'ATTIVITÀ AZIENDALE) CAUSATO IN QUALSIVOGLIA MODO O IN RELAZIONE A QUALUNQUE TEORIA DI RESPONSABILITÀ, SIA ESSA CONTRATTUALE, RIGOROSA O DOVUTA A INSOLVENZA (COMPRESA LA NEGLIGENZA O ALTRO) INSORTA IN QUALSIASI MODO ATTRAVERSO L'UTILIZZO DEL PRESENTE SOFTWARE ANCHE IN PRESENZA DI UN PREAVVISO CIRCA L'EVENTUALITÀ DI QUESTO TIPO DI DANNI.

NetApp si riserva il diritto di modificare in qualsiasi momento qualunque prodotto descritto nel presente documento senza fornire alcun preavviso. NetApp non si assume alcuna responsabilità circa l'utilizzo dei prodotti o materiali descritti nel presente documento, con l'eccezione di quanto concordato espressamente e per iscritto da NetApp. L'utilizzo o l'acquisto del presente prodotto non comporta il rilascio di una licenza nell'ambito di un qualche diritto di brevetto, marchio commerciale o altro diritto di proprietà intellettuale di NetApp.

Il prodotto descritto in questa guida può essere protetto da uno o più brevetti degli Stati Uniti, esteri o in attesa di approvazione.

LEGENDA PER I DIRITTI SOTTOPOSTI A LIMITAZIONE: l'utilizzo, la duplicazione o la divulgazione da parte degli enti governativi sono soggetti alle limitazioni indicate nel sottoparagrafo (b)(3) della clausola Rights in Technical Data and Computer Software del DFARS 252.227-7013 (FEB 2014) e FAR 52.227-19 (DIC 2007).

I dati contenuti nel presente documento riguardano un articolo commerciale (secondo la definizione data in FAR 2.101) e sono di proprietà di NetApp, Inc. Tutti i dati tecnici e il software NetApp forniti secondo i termini del presente Contratto sono articoli aventi natura commerciale, sviluppati con finanziamenti esclusivamente privati. Il governo statunitense ha una licenza irrevocabile limitata, non esclusiva, non trasferibile, non cedibile, mondiale, per l'utilizzo dei Dati esclusivamente in connessione con e a supporto di un contratto governativo statunitense in base al quale i Dati sono distribuiti. Con la sola esclusione di quanto indicato nel presente documento, i Dati non possono essere utilizzati, divulgati, riprodotti, modificati, visualizzati o mostrati senza la previa approvazione scritta di NetApp, Inc. I diritti di licenza del governo degli Stati Uniti per il Dipartimento della Difesa sono limitati ai diritti identificati nella clausola DFARS 252.227-7015(b) (FEB 2014).

#### **Informazioni sul marchio commerciale**

NETAPP, il logo NETAPP e i marchi elencati alla pagina<http://www.netapp.com/TM> sono marchi di NetApp, Inc. Gli altri nomi di aziende e prodotti potrebbero essere marchi dei rispettivi proprietari.